## Sony Xperia XA1

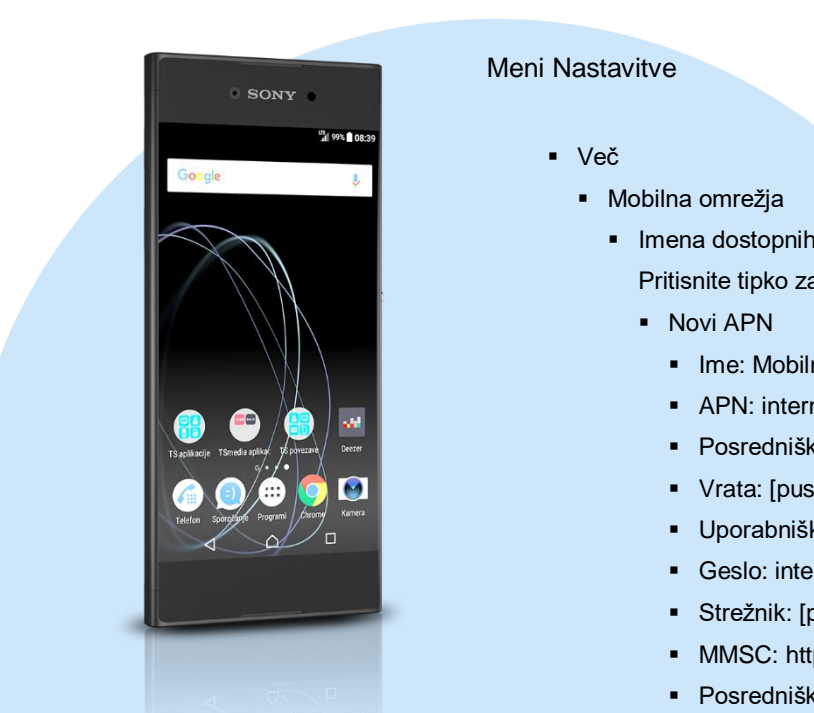

## Meni Nastavitve

- Več
	- Mobilna omrežja
		- **Imena dostopnih točk** 
			- Pritisnite tipko za dodajanje računa v desnem zgornjem kotu
			- **-** Novi APN
				- **Ime: Mobilni Internet**
				- **APN:** internet
				- Posredniški strežnik: [pustimo prazno]
				- Vrata: [pustimo prazno]
				- Uporabniško ime: mobitel
				- Geslo: internet
				- Strežnik: [pustimo prazno]
				- MMSC: http://mms.telekom.si
				- Posredniški strežnik MMS: 213.229.249.40
				- Vrata MMS: 8080
				- **MCC: 293**
				- MNC: 41
				- Vrsta overjanja: PAP
				- Vrsta APN-ja: default,mms,supl
				- **Protokol APN: IPv4**
				- **Protokol za gostovanje APN: IPv4**
				- **· Omogoči / onemogoči APN: APN omogočen**
				- Nosilec: Neopredeljeno
				- Vrsta MVNO: Brez
				- Vrednost MVNO: Ni nastavljeno

**Možnosti > Shrani**

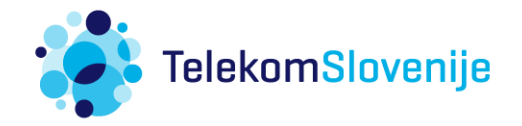